# **Quick Installation Guide**

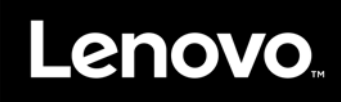

# ServeRAID M5225-2GB SAS/SATA Controller

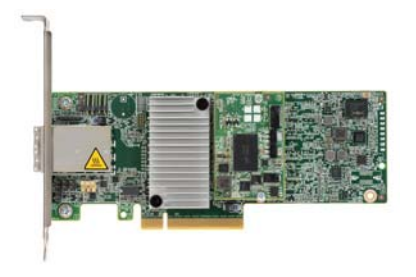

Statement 12:

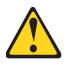

**CAUTION:** The following label indicates a hot surface nearby.

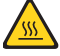

**Thank you for purchasing the ServeRAID M5225-2GB SAS/ SATA Controller. Please take a few minutes to read this quick installation guide before you install the controller.**

**For more information about any topic covered in this guide, refer to the** *ServeRAID M5225-2GB SAS/ SATA Controller User's Guide***.**

**Statement 1:** 

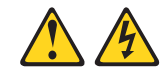

### **DANGER**

Electrical current from power, telephone, and communication cables is hazardous.

To avoid a shock hazard:

- Do not connect or disconnect any cables or perform installation,  $\bullet$ maintenance, or reconfiguration of this product during an electrical storm.
- Connect all power cords to a properly wired and grounded electrical  $\bullet$ outlet.
- Connect to properly wired outlets any equipment that will be attached to this product.
- When possible, use one hand only to connect or disconnect signal cables.
- Never turn on any equipment when there is evidence of fire, water, or structural damage.
- Disconnect the attached power cords, telecommunications systems, networks, and modems before you open the device covers, unless instructed otherwise in the installation and configuration procedures.
- Connect and disconnect cables as described in the following table when installing, moving, or opening covers on this product or attached devices.

### **To Connect:**

## **To Disconnect:**

- 1. Turn everything OFF
- 2. First, attach all cables to devices.
- 3 Attach signal cables to connectors. 4. Attach power cords to outlet.
- 

1 Turn everything OFF

- 5 Turn device ON
- 2. First, remove power cords from outlet. 3. Remove signal cables from connectors.
- 4. Remove all cables from devices.

To install the controller, follow these steps:

**1. Unpack the controller, and inspect it for damage.** Unpack the controller in a static-free environment. Touch the static-protective package that contains the controller to any unpainted surface on the outside of the server; then, grasp the controller by the top edge or upper corners, remove it from the package, and inspect it for damage. Contact your Lenovo marketing representative or authorized reseller if the controller appears to be damaged.

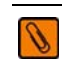

**ATTENTION:** Make a backup of your data before you change your system configuration to avoid the risk of data loss.

- **2. Prepare the server.** Review all safety information provided with the server; Turn off the server, and disconnect the power cord from the rear of the power supply. Do the same for any connected devices.
- **3. Remove the cover from the chassis.** Remove the cover from the chassis that covers the compartment where the controller will be inserted making sure to follow all technical information included with the server.
- **4. Insert the controller in an available PCI Express® (PCIe®) slot.** Locate an empty x8 PCIe slot. Remove the expansion-slot cover for the selected PCIe slot. Save the bracket screw, if applicable.

Align the controller with a PCIe slot. Press down gently, but firmly, to correctly seat the controller in the slot. The following figure shows how to insert the controller in a PCIe slot.

# **TECHNICAL SUPPORT**

[For assistance installing, configuring, or](http://www.ibm.com/supportportal/)  [using the controller, go to h](http://www.ibm.com/supportportal/)ttp:// www.ibm.com/supportportal/.

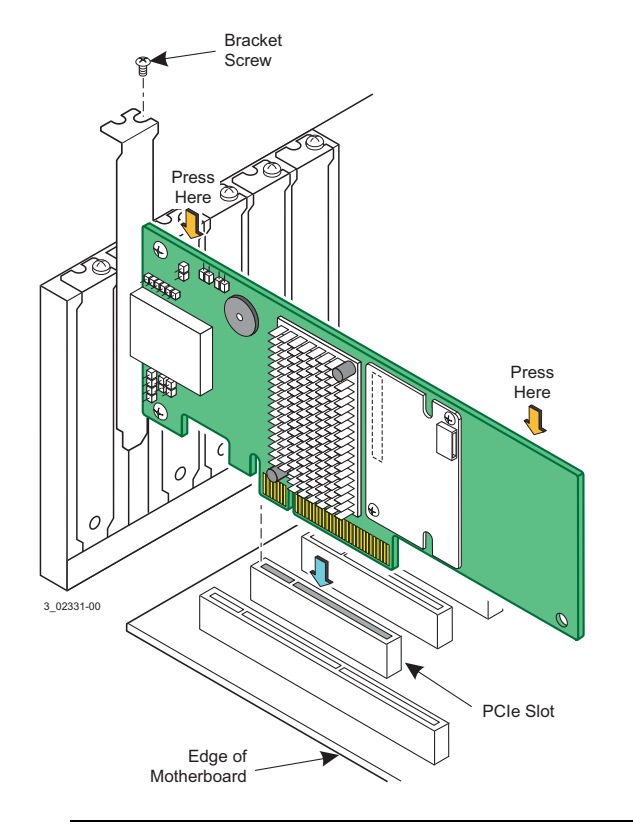

**NOTE:** The shape, size, and locations of components on your controller and its bracket might vary from this illustration. The controller requires an x8 PCIe slot. Some PCIe slots support only PCIe graphics cards; a controller installed in one of these slots will not function. Refer to the guide for your motherboard for information about the PCIe slot.

- **5. Secure the controller bracket to the system chassis.** Install the bracket screw, if applicable, or engage the system retention mechanism to secure the controller to the system chassis.
- **6. Install the Flash Power Module on the system chassis. Then connect the Flash Power Module by cable to the Memory Module on your ServeRAID M5225-2GB controller.**  Refer to the ServeRAID M5225-2GB SAS/SATA Controller User's Guide for detailed instructions.
- **7. Connect SAS cables between the controller and a storage enclosure.** Connect serial cables between the controller and a storage enclosure containing SATA devices and/or SAS devices. The controller uses two SFF-8644 mini-SAS HD-4e external connectors to connect to the external storage enclosure. You may use other cables as long as they conform to the controller specifications and limitations as outlined in the ServeRAID M5225-2GB SAS/SATA Controller User's Guide.
- **8. Replace the cover and any power cords, and power up the system.** Replace the chassis cover, reconnect any power cords, devices, and network cables. Turn on the power.

#### **Second Edition (December 2015)**

#### **© Copyright Lenovo 2014, 2015.**

LIMITED AND RESTRICTED RIGHTS NOTICE: If data or software is delivered pursuant a General Services Administration "GSA" contract, use, reproduction, or disclosure is subject to restrictions set forth in Contract No. GS-35F-05925.

Lenovo P/N:00D2438

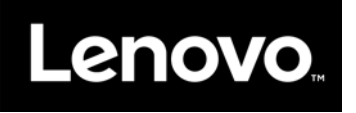